## INSTRUCTIONS TO THE PSCW AND WDNR FOR ACCESSING PICTOMETRY

"Pictometry" is a web-based, licensed application. Through American Transmission Company's license agreement with Pictometry International Corporation, the Applicants are able to supply the PSCW and WDNR with a limited number of user accounts to access Pictometry and associate data for the Badger Coulee 345 kV Transmission Line Project, Docket Number 05-CE-142.

These user accounts are intended to be used only for the Badger Coulee 345 kV Transmission Line Project. The accounts are currently operational and will last until the PSCW issues an order in this docket. Each account (or username) can only be used by one person at a time.

## **Step by Step Instructions:**

- To use the application, go to <a href="https://pol.pictometry.com/en-us/app/login.php">https://pol.pictometry.com/en-us/app/login.php</a>
- Enter the appropriate username and password, as listed below.

PSCW Usernames and Passwords:

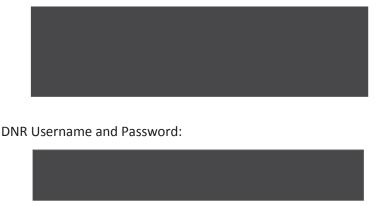

- After entering the username and password, click on the box called "Pictometry Online."
- Accept the terms of the license agreement.
- Go to the column on the left, called Workspace and select the project data you wish to view.
  The default setting upon logging into the Pictometry application will always be that no project data layers are shown.
- Refer to the Pictometry Quick Reference Sheet, filed by the Applicants as Attachment 01.01-2, for assistance in using the features of Pictometry.

| Please contact Nedd N | Niedermeyer with an | y questions | regarding the use | of Pictometry. | He can be |
|-----------------------|---------------------|-------------|-------------------|----------------|-----------|
| reached by phone at   | or by               | e-mail at   |                   |                |           |